## Спецификации контрактов

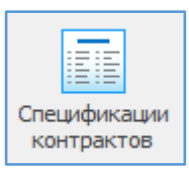

Реестр спецификаций контрактов – свод сведений спецификаций контрактов.

Сведения об спецификации контрактов подтягиваются из Реестра контрактов.

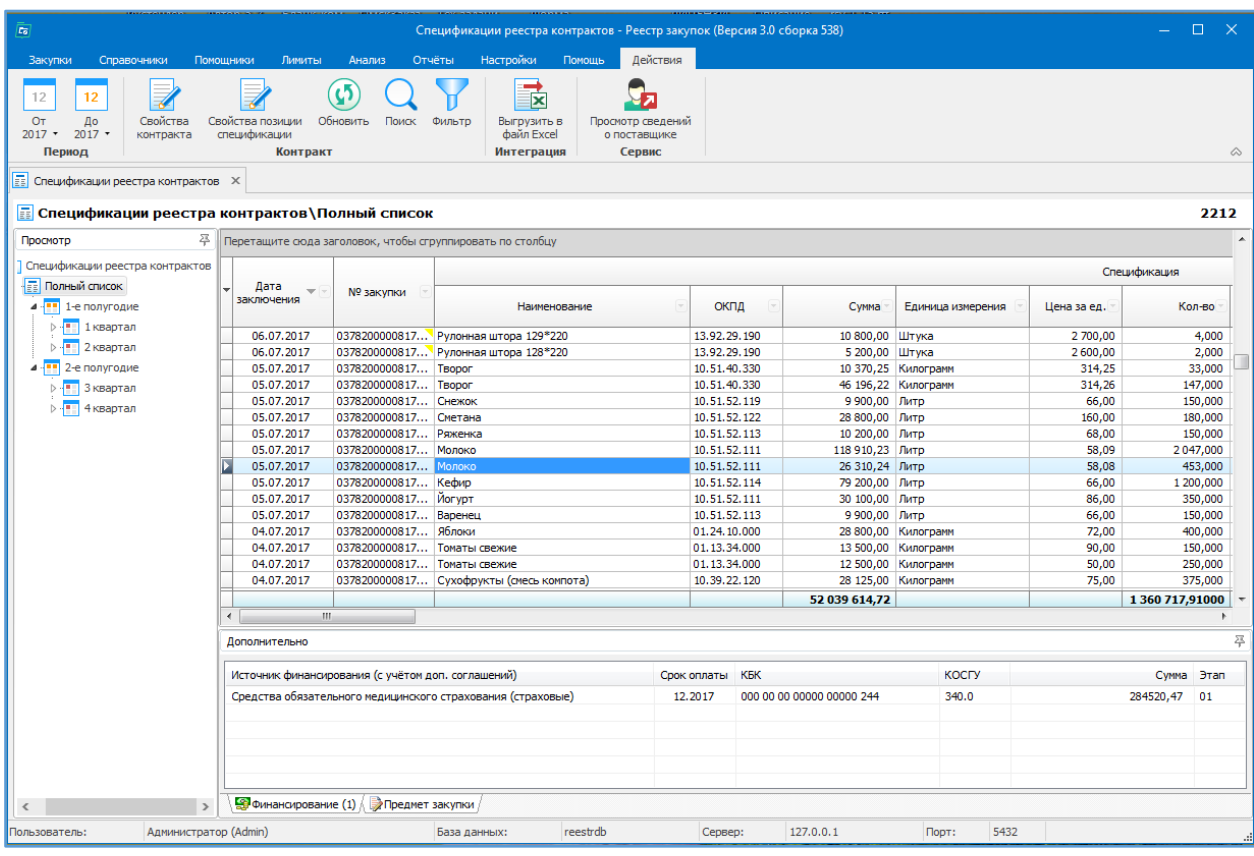

## Доступные действия:

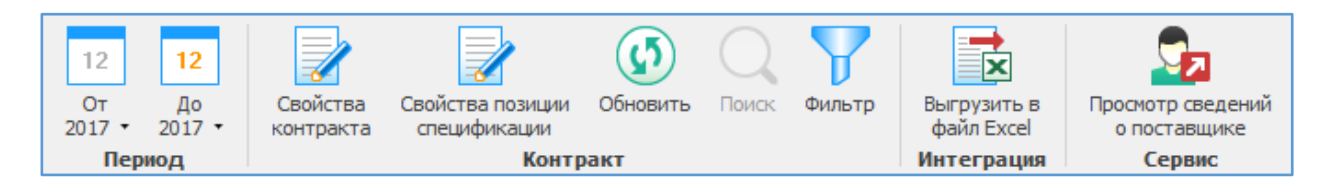

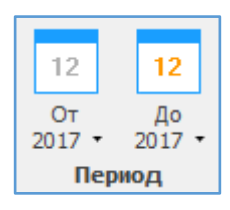

Указывается период, за который будет отображаться информация.

Например, указали период с 2016 по 2017. Получили список спецификаций контрактов, заключённых в 2016, 2017 гг.

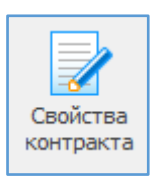

Свойства контракта – открывается карточка контракта, которой принадлежит выделенная позиция спецификации. Информацию в карточке можно корректировать.

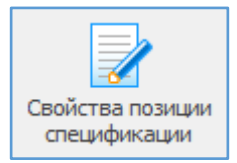

Свойства позиции спецификации – открывается карточка свойства позиции спецификации. Информацию в карточке можно корректировать.

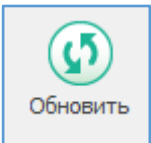

Обновить - позволяет увидеть только что введенную информацию, которая сразу не отображается в общем списке.

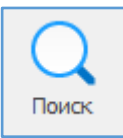

Поиск - позволяет осуществлять поиск необходимой информации в общем списке спецификаций контрактов по наименованию, по дате и номеру закупки, по сумме и т.д., а также при использовании функции Совпадение (С любой частью поля, Поля целиком, С начала поля).

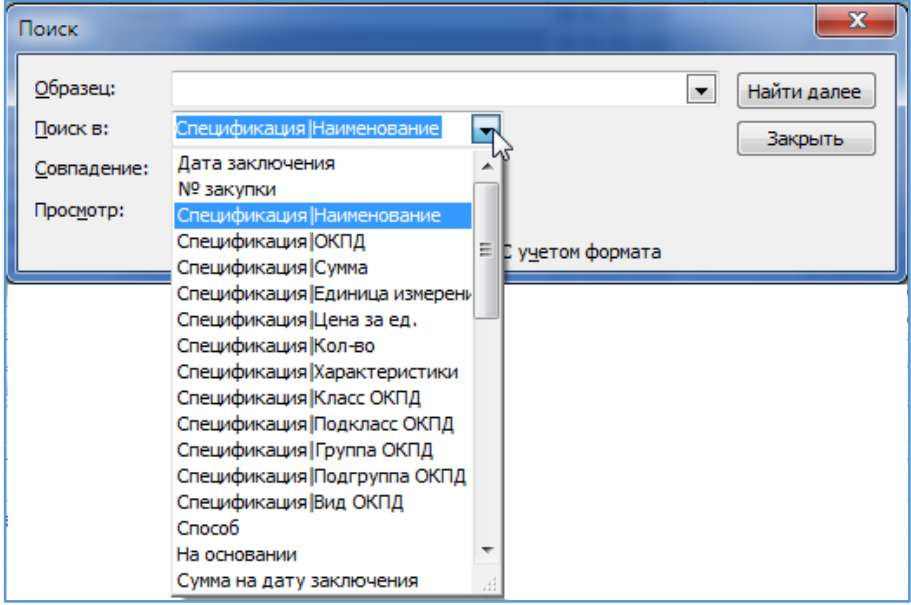

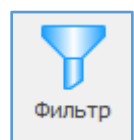

Фильтр оставляет в поле видимости только строки с повторяющимся изначально выделенным в таблице параметром. Для возвращения в исходное состояние – к полному списку – нужно повторно нажать кнопку «Фильтр».

Пример. Для того, чтобы в таблице оставить видимыми только строки с Наименованием «Перчатки медицинские смотровые», необходимо выделить ячейку с этим наименованием и нажать «Фильтр». Возврат к полному списку: повторно нажать «Фильтр».

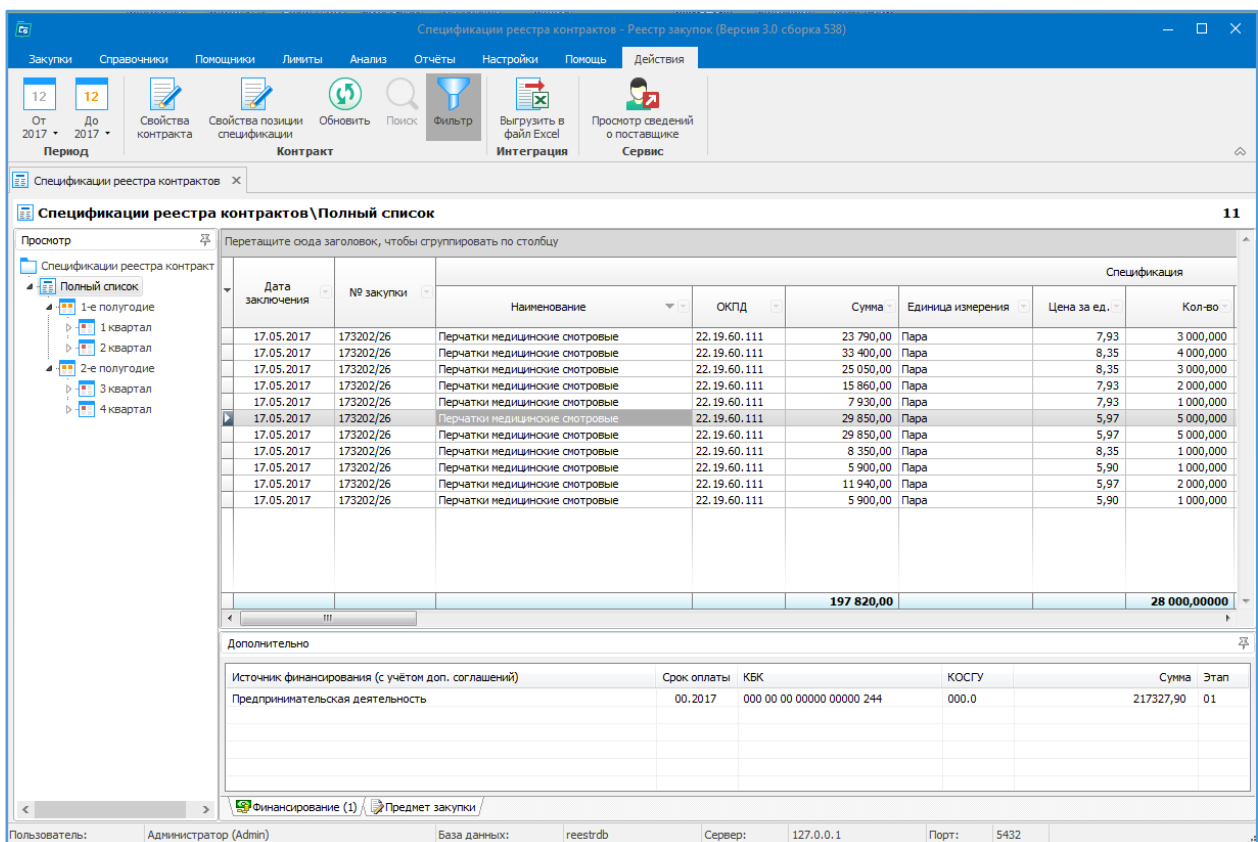

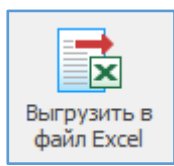

Выгрузить в Exсel – список спецификаций контрактов можно выгрузить в Exсel.

При установленном фильтре можно выгрузить только выбранные позиции.

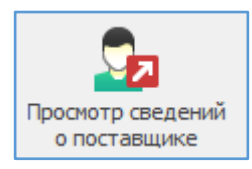

Просмотр сведений о поставщике - открывается карточка поставщика, которой поставлял выбранную позицию спецификации.